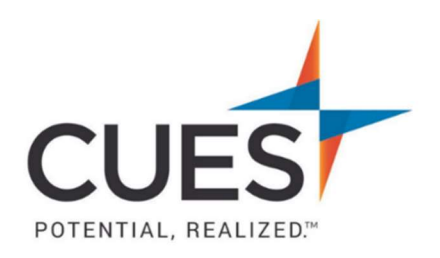

## **Member How-to Document**

## Accessing and Starting the CUES Director Education Center

Purpose: Locate, launch, and start a CUES Director Education Center Course

## Process:

1. Once you are logged in to cues.org, you'll be in the myCUES Dashboard. Scroll to the 'Benefits' section, and click 'All Member Benefits'.

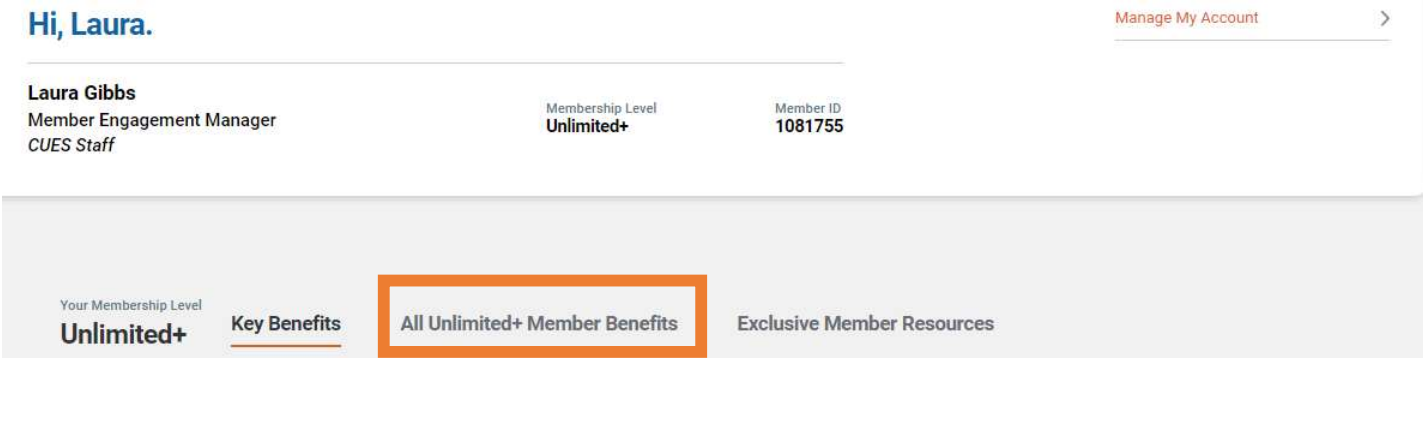

2. Next, click 'Access' on the Director Education Center tile.

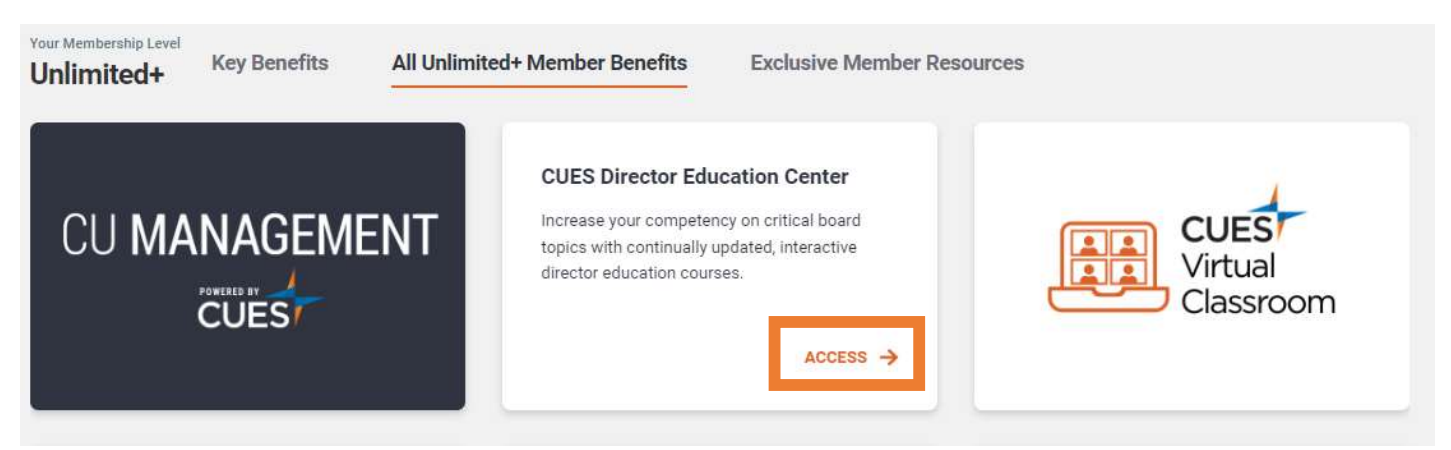

3. Here you will find a list of all 14 courses. To launch a course, click the course name.

## **A History of Credit Unions 1 module**

This training module will provide an understanding of the historical development of credit unions, the value the credit unions bring to their community, the credit union difference and various challenges and opportunities credit unions face.

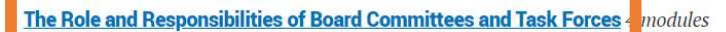

These training modules will help you and your colleagues more effectively utilize committees to perform the work of the board without crossing the line between governance and management.

The Role of the Board in Recruiting, Compensating and Assessing the CEO 3 modules

These modules provide support around the board responsibility in hiring the CEO, developing a competitive compensation package, overseeing the CEO's overall efforts, and ultimately assessing the CEO's performance.

4. You will now be redirected to CUES Learning Portal, within the course you selected.

The Role and Responsibilities of Board Committees and Task Forces (Director Education Center Course)

- 5. Each course starts with a downloadable workbook to assist you with each module and assessment.
- 6. Each module is a different section on the left side of the page and has 1 video and an assessment.

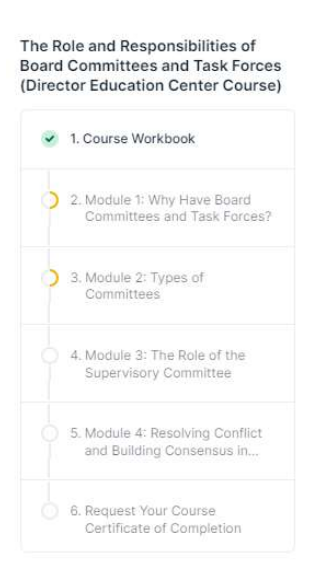

7. Click the title of the video to launch.

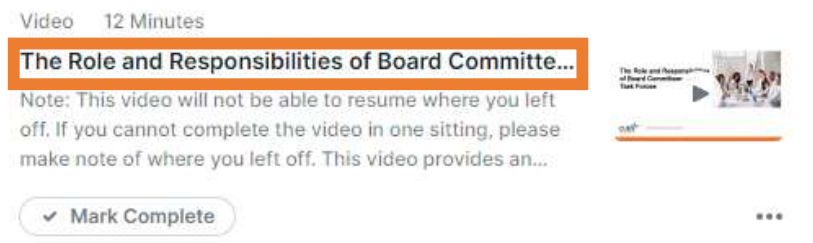

8. Once you have completed the video, be sure to mark it complete, as this is how you'll receive credit for your work.

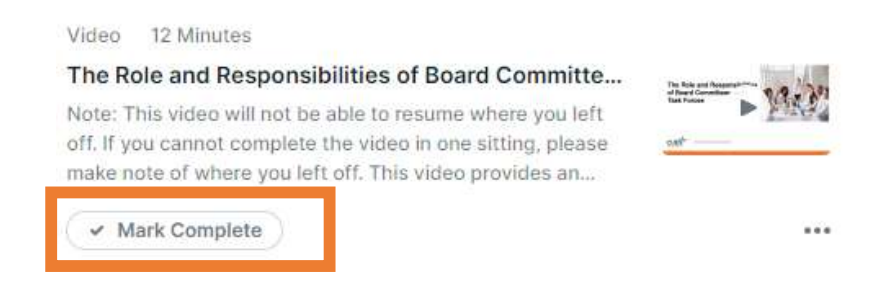

9. To launch the assessment, click the assessment title.

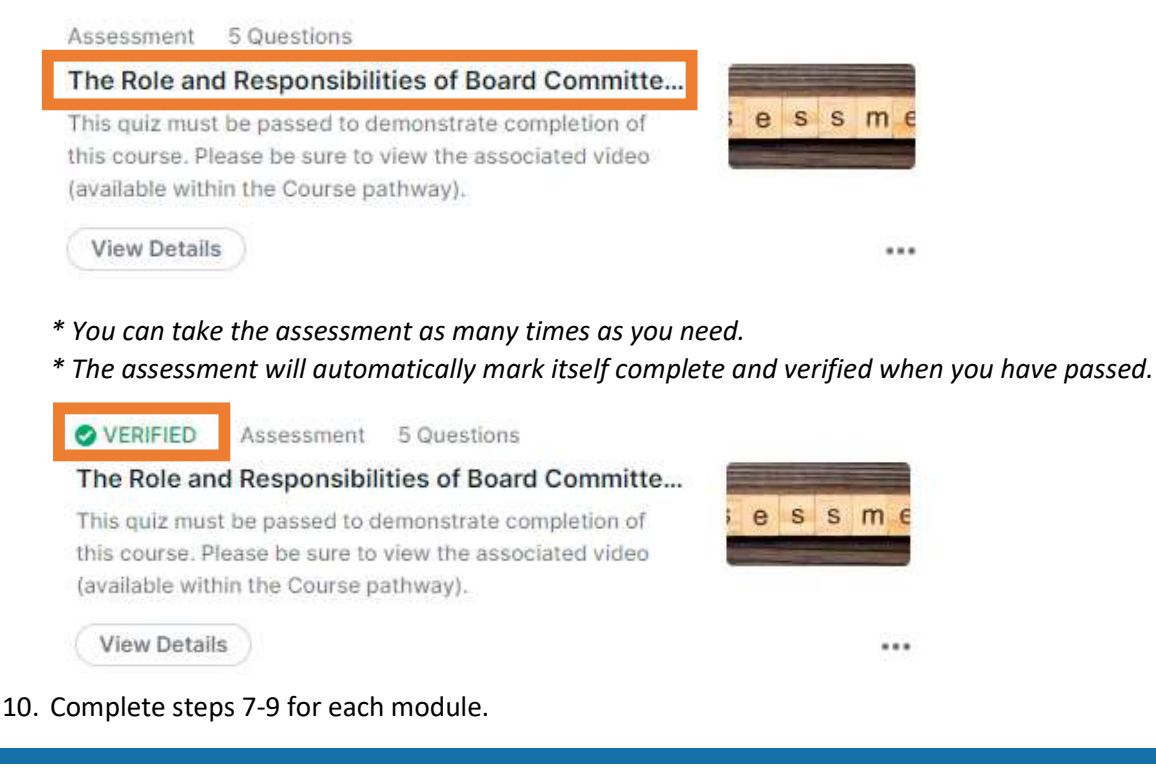

PO Box 14167 Madison, WI 53708

Email: cues@cues.org | Phone: US: 608.271.2664 or 800.252.2664, opt. 2; Canada Tel: 604.347.7097